## **STOR 320.1 Data Transformation I**

### Introduction

- Read Chapter 3 (5 on-line)
- Goal: Their Data Your Data
- Covers:
	- Data Subsetting
	- Data Ordering
	- Variable Selecting
	- Variable Creating
- Help: dplyr Package in R

### NYC Flights Meta Data

• Requirements:

> install.packages(nycflights13) > library(nycflights13)

- All 2013 Flights from NYC - US Bureau of Trans. Statistics
- To View all Data, Use > View(flights)
- For more information, > ?flights

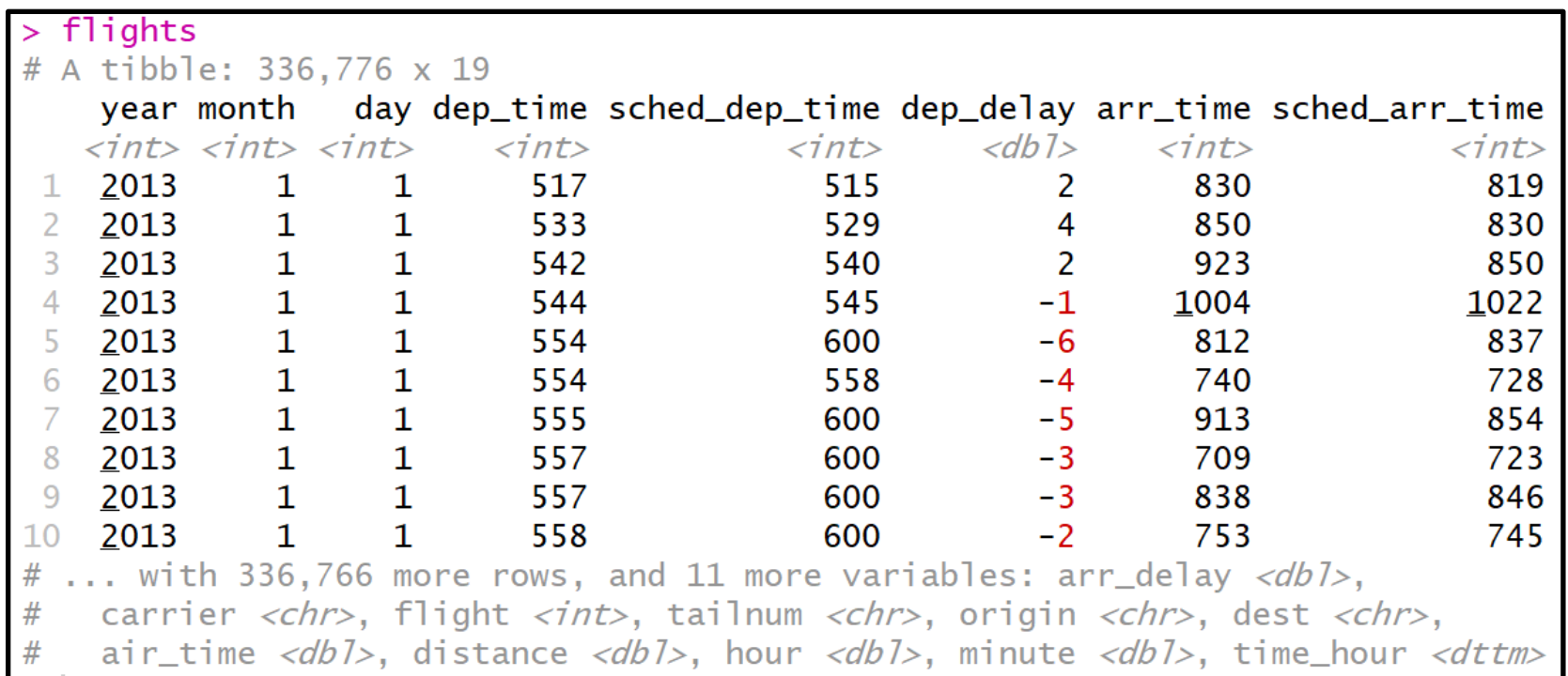

- Four Different Types of Variables
	- int = integer
	- $\cdot$  dbl = double
	- chr = character
	- dttm = date and times

#### •Other Types of Variables

- IgI = logical (TRUE or FALSE)
- $\cdot$  fctr = factor
- date = dates

## Basics of dplyr

- 5 Key Functions
	- filter() = Chooses Observations Based on Values
	- arrange() = Sorts Observations
	- select() = Chooses Variables
	- mutate() = Creates New Variables
	- summarise() = Generates Statistics From Data

## Basics of dplyr

- Function Usage
	- First, Specify the Dataset
	- Next, Specify What to Do with the Data
	- Result is a New Dataset
- Powerful When Used With group by() Function

#### Comparisons

- Important Operators
	- Less Than (<)
	- Greater Than (>)
	- Not Equal (!=)
	- $\bullet$  Equal (==)
- Returns TRUE or FALSE

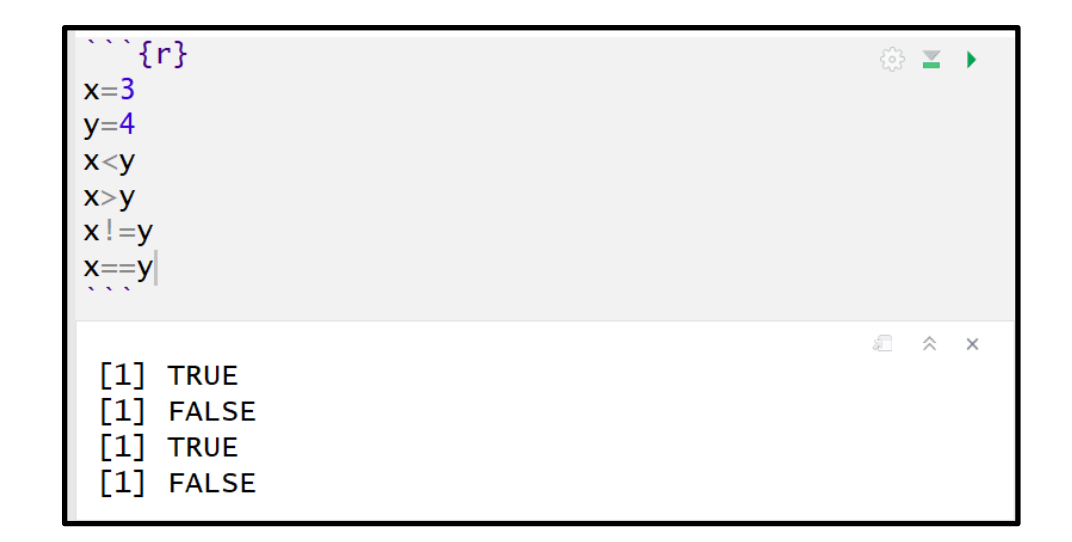

### Comparisons

- Numerical Precision
	- Problem

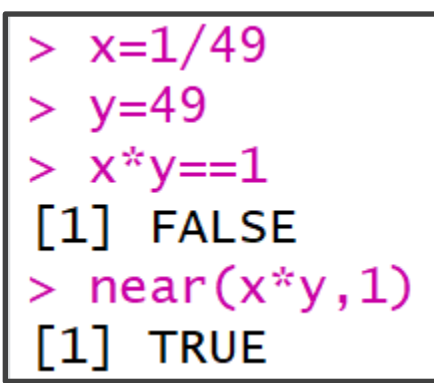

• Solution

– x\*y  $[1] 1$  $> near(x*y, 1)$ **TRUE** 

## Logical Operators

- Boolean Logic
	- And (&)
	- Or  $(\vert)$
	- Not (!)
- Example

 $> x = TRUE$  $> y = FALSE$  $>$  # Basic  $> x8y$  $[1]$  FALSE  $> x|y$  $[1]$  TRUE  $> 1x$  $[1]$  FALSE  $\geq$  $>$  # Combined  $>$  !xl!y  $[1]$  TRUE  $>$  ! (x&y)  $[1]$  TRUE  $>$  !x&!y  $[1]$  FALSE

## Missing Values

- Represented by NA
	- Enduring Questions
		- To Impute or Not Impute
		- To Ignore or Not Ignore
	- Handling Should Be Explained
	- Be Careful When Performing Operations on Missing Data

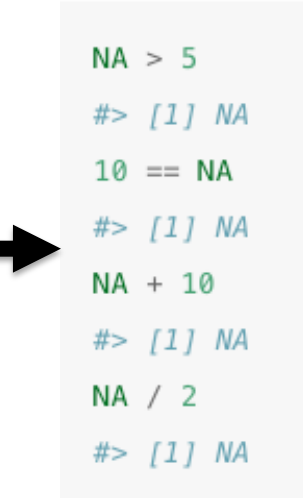

```
> male.age=c(NA, 20, 21, 35, 22, NA)
> female.age=c(21, NA, 23, 33, 22, NA)
> age.data=tibble(ma=male.age,fa=female.age)
> age.data
# A tibble: 6 \times 2fa
      ma<db1> <db1>21
      NA
1
\overline{2}20
              NA
3
      21
              23
4
      35
              33
5
      22
              22
6
      NA
              NA
\geq> is.na(male.age)
\lceil 1 \rceilTRUE FALSE FALSE FALSE FALSE
                                             TRUE
> na.omit(age.data)
# A tibble: 3 \times 2fa
      ma<db1> <db1>21
              23
\mathbf 1\overline{c}35
              33
\overline{3}22
              22
> mean(male.age)
\begin{bmatrix} 1 \end{bmatrix} NA
> mean(male.age, na.rm=T)
\lceil 1 \rceil 24.5
```
# filter()

- Used to Subset Observations Based on Their Values
	- Selects Row if TRUE
	- Removes Row if FALSE
- Examples:
	- All Flights from 9/13/2018 Out of LaGuardia Airport

> filter(flights, month==9,day==13,origin =="LGA")

• All Dec. or Nov. Flights

> filter(flights, month==11|month==12)

> filter(flights, month %in% c(11,12))

## filter()

- Examples:
	- Don't Want Flights with Unusual Delays (> 120 min.)
- > filter(flights, !(arr\_delay>120 | dep\_delay>120) )

> filter(flights, arr\_delay <= 120, dep\_delay <= 120)

- Want Flights with No Delays
- > filter(flights, dep\_delay==0, arr\_delay==0)
- > filter(flights, dep\_delay==0 & arr\_delay==0)

 $!(x \& y) = !x \mid !y$ 

# filter()

- Examples:
	- Want Flights Missing Air Time > filter(flights, is.na(air\_time) )
	- Do not Want Flights Missing Air Time

> filter(flights, !is.na(air\_time) )

• Remove All Cases with Missing Values

> na.omit(flights)

## arrange()

- Used to Sort Observations
- Sort flights by date

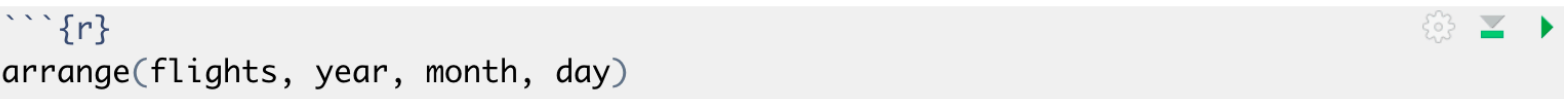

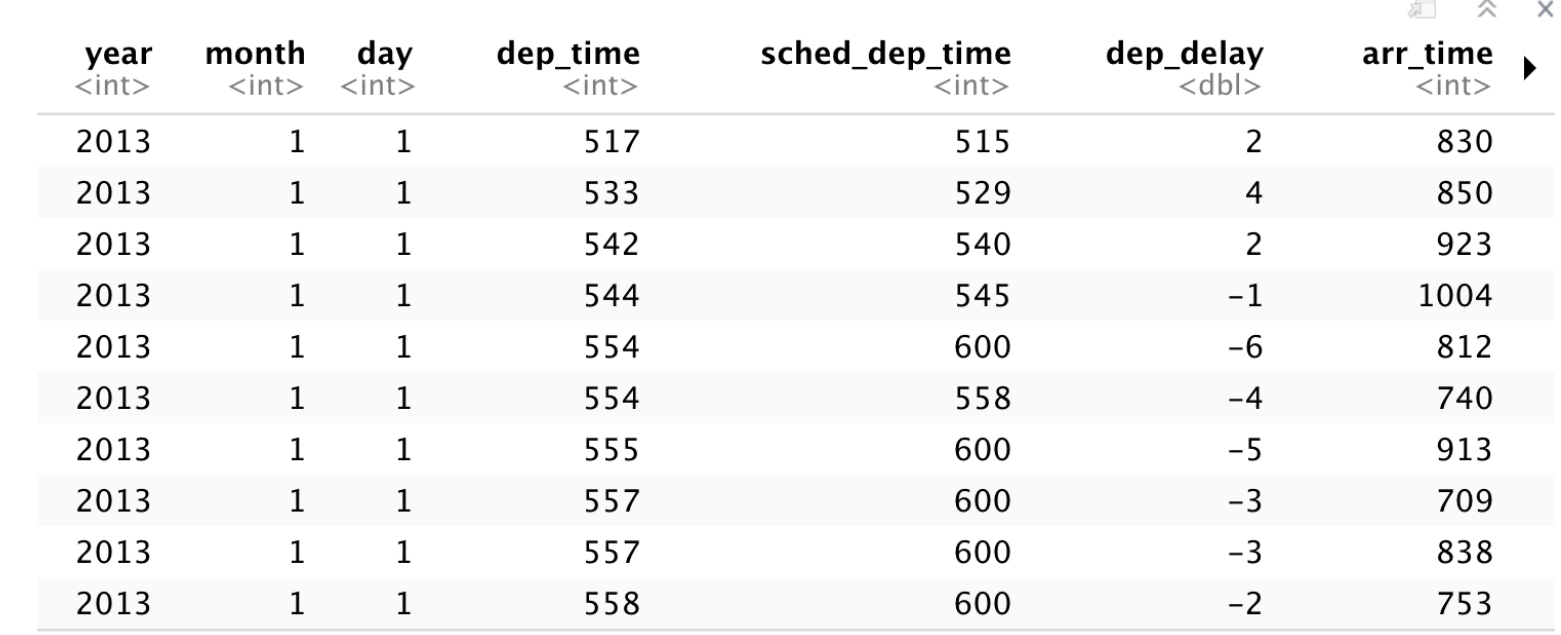

### arrange()

#### • Sorting Experiment

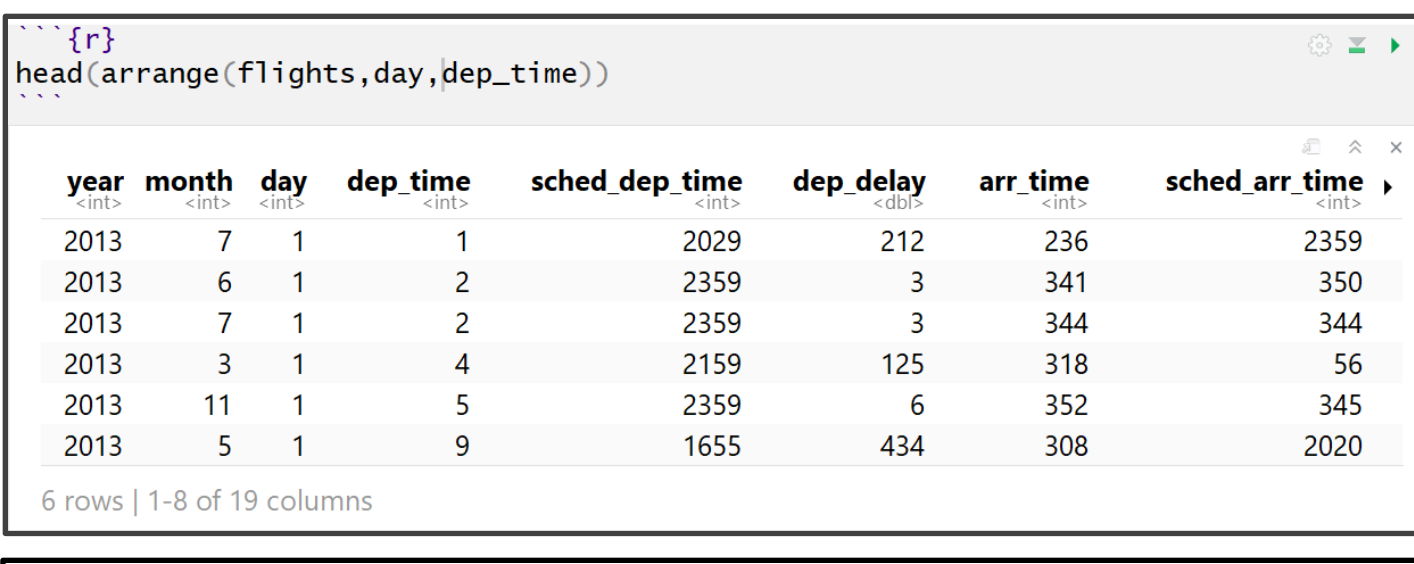

```
\mathcal{L}\{r\}head(arrange(flights,desc(day)|,dep_time))
```

```
⊕ ≥
```
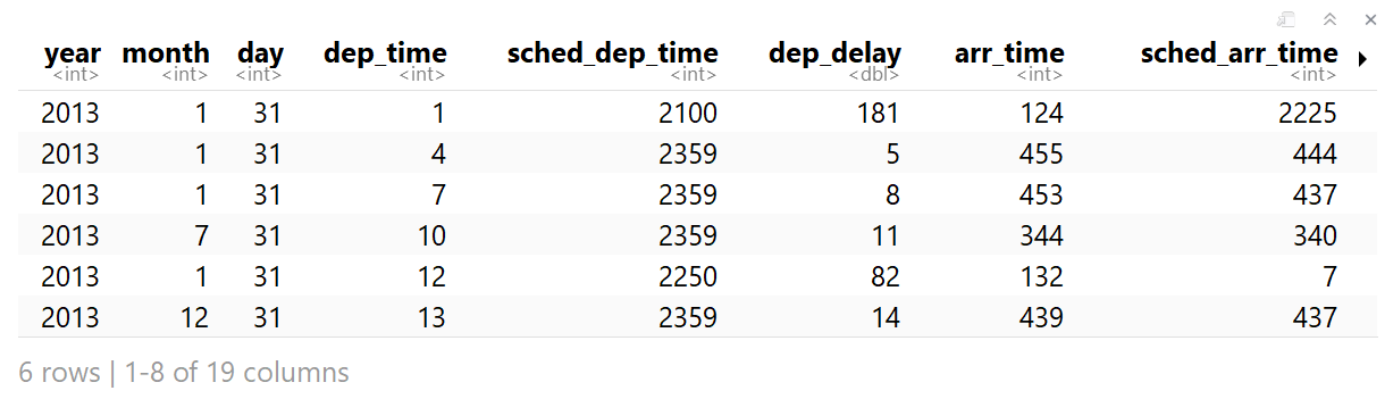

## arrange()

• Handling NA

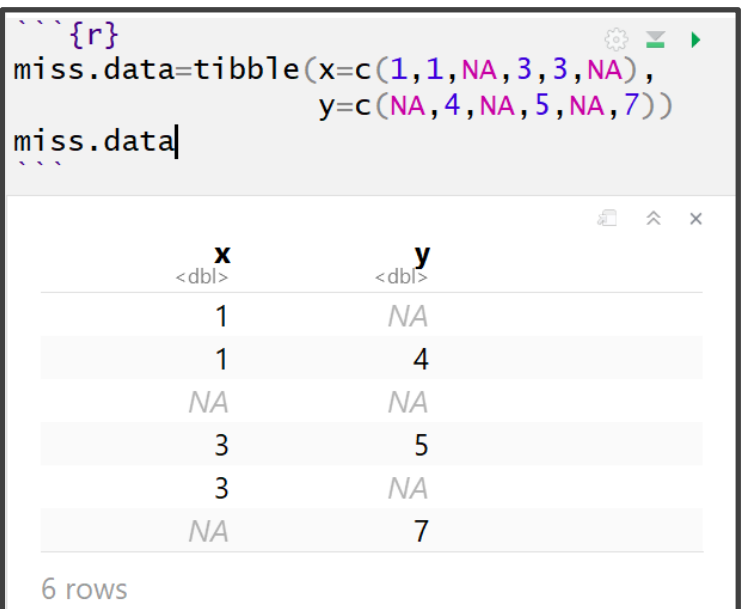

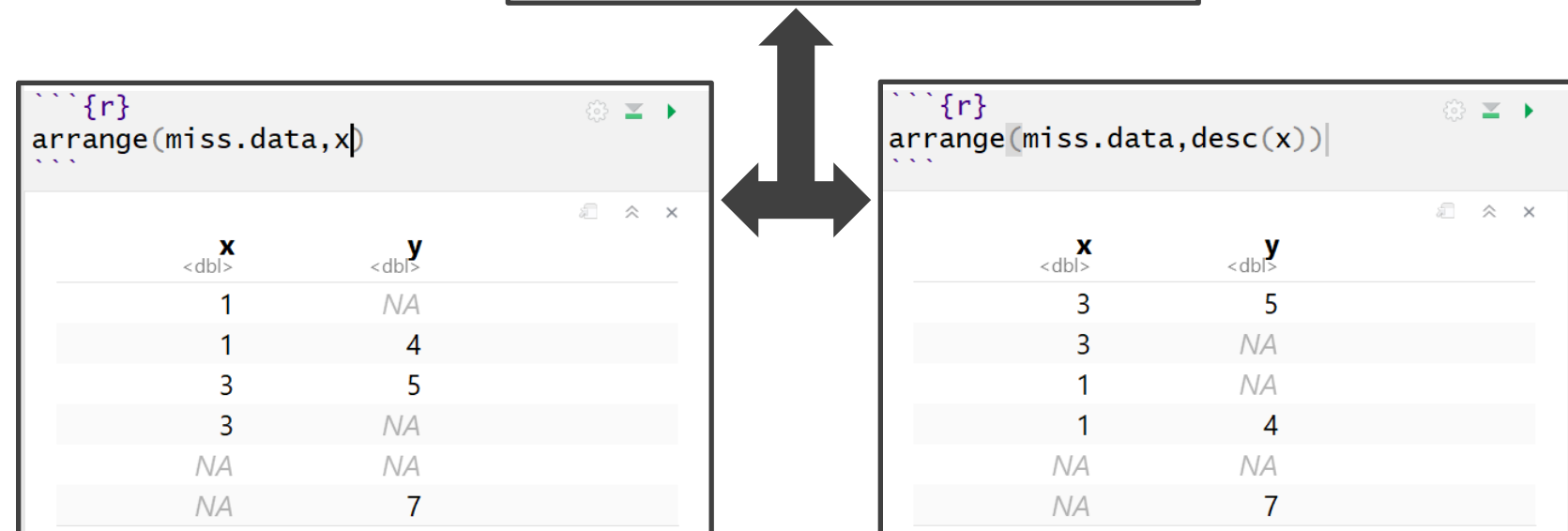

## select()

- Used to Select Variables
- Why? Not All Variables are Created Equal
- Need to Know Variable Names

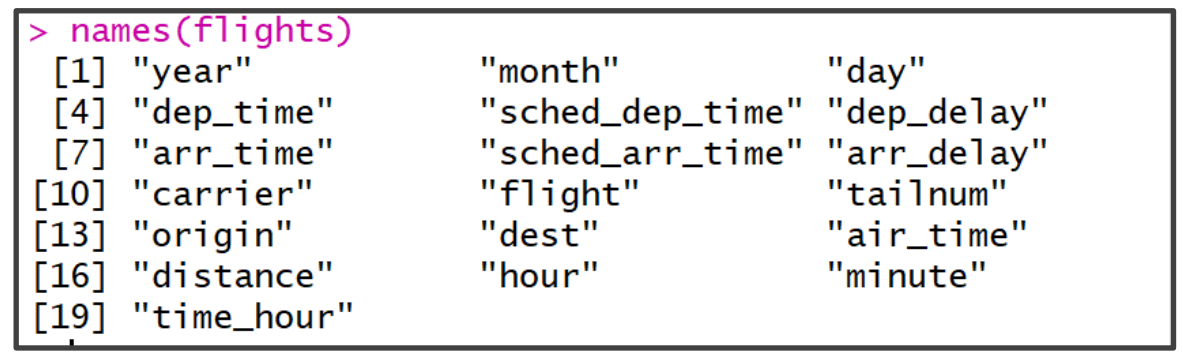

#### • Basic Examples

## select()

- Select Only Year, Month, Day
	- datal=select(flights, year, month, day) > names(data1) "year" "month" "day"
- Select All Variables Between dep time to arr\_delay

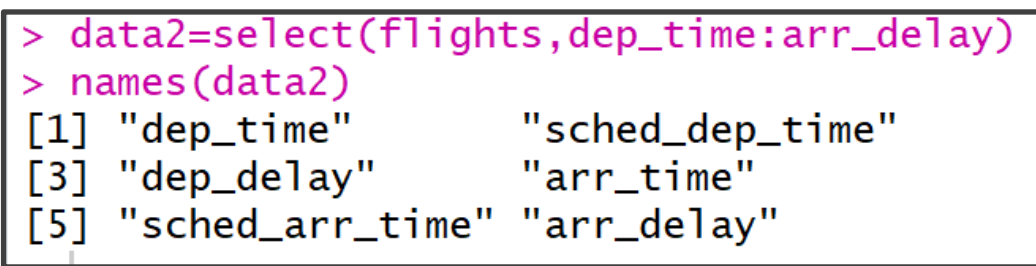

• Deselect All Variables Between dep time to arr delay

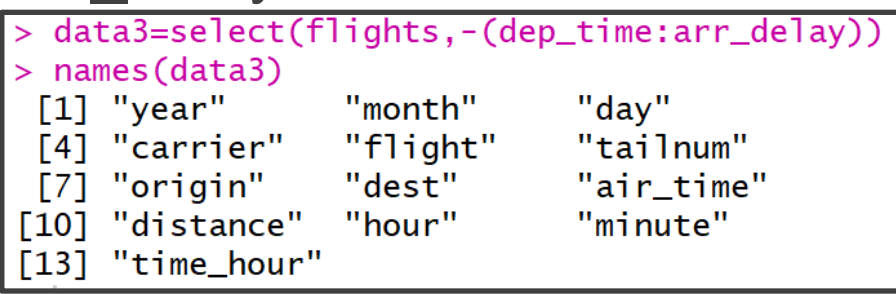

## select()

• Select Based on Column Index

```
length(names(flights))
\lceil 1 \rceil 19
> data4=select(flights,c(1,3,8,12))
 names(data4)
≻
    "year"
F11
\sqrt{2}"day"
\sqrt{3}"sched_arr_time"
   "tailnum"
Г41
```
#### • Deselect Based on Column Index

```
> length(names(flights))
\begin{bmatrix} 11 & 19 \end{bmatrix}> data5=select(flights,-c(1,3,8,12))
> names (data5)
 [1] "month"
       "dep_time"
  \lceil 2 \rceil"sched_dep_time"
  \sqrt{31}"dep_delay"
 \lceil 4 \rceil[5]"arr_time"
 \lceil 6 \rceil"arr_delay"
 \lceil 7 \rceil"carrier"
       "flight"
 \lceil 8 \rceil\sqrt{9}"origin"
\lceil 10 \rceil"dest"
[11]"air_time"
\lceil 12 \rceil"distance"
       "hour"
\sqrt{131}\lceil 14 \rceil"minute"
[15]"time_hour"
```
• Select Based on Text

## select()

```
• starts with("TEXT")
```

```
data6=select(flights,starts_with("dep"))
 names (data6)
  "dep_time" "dep_delay"
F11
```
• ends with("TEXT")

```
data7=select(flights, ends_with("delay"))
names(data7)
  "dep_delay" "arr_delay"
```

```
• contains("TEXT")
 data8=select(flights, contains("ar"))
 names(data8)
   "year"
                    "arr_time"
[1]
   "sched_arr_time" "arr_delay"
F31
F51"carrier"
```
**Others** 

## select()

- Renaming Variables
	- Can Use select()

> data9=select(flights, yr=year) > names(data9)  $[1]$  "yr"

• But Use rename()

```
data10=rename(flights, yr=year)
 names(data10)
     "yr""month"
 \lceil 1 \rceil"day"
                         "dep_time"
 [3]
     "sched_dep_time" "dep_delay"
     "arr_time"
                         "sched_arr_time"
 [7]
     "arr_delay"
                         "carrier"
 \lceil 9 \rceil[11]"flight"
                         "tailnum"
     "origin"
                         "dest"
[13]"air_time"
                         "distance"
[15]"hour"
                         "minute"
[17]"time_hour"
[19]
```
## select()

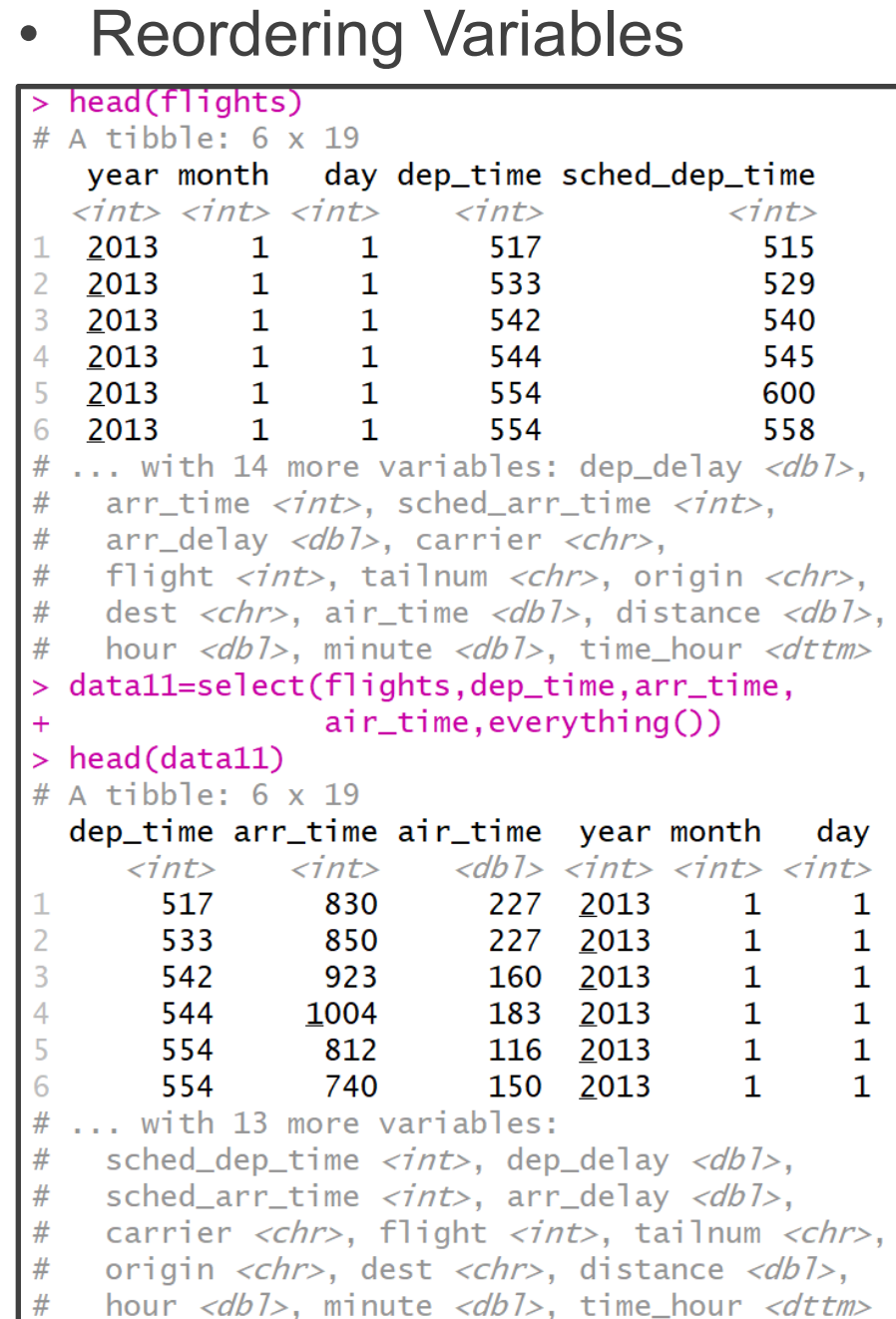

- Used to Create New Variables
	- Creative New Metrics
	- Modify Units
	- Transform Variables
	- Unique Identifiers
	- Numeric to Categorical
	- Categorical to Numeric
- Reduced Dataset

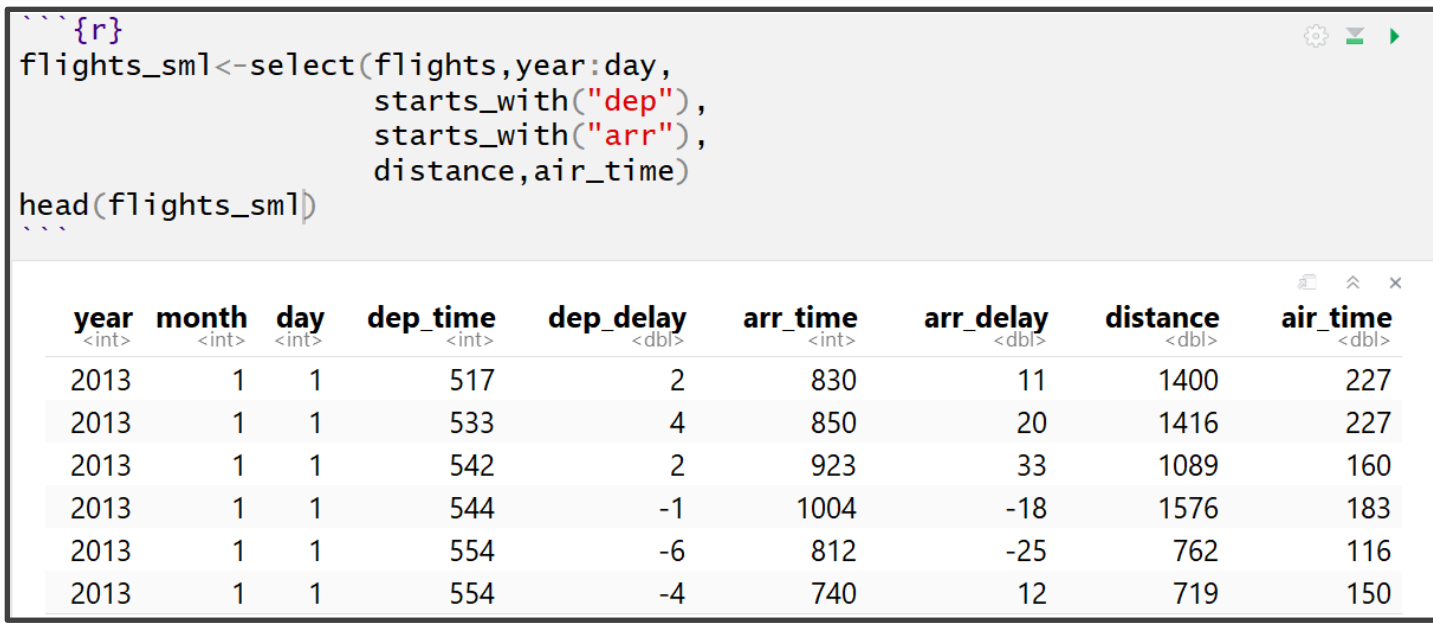

#### • Example of mutate()

 $\cdots$  {r} mutate\_flights\_sml<-mutate(flights\_sml, gain=arr\_delay-dep\_delay,  $speed=distance/air_time*60)$ head(select(mutate\_flights\_sml,gain,speed,everything()))

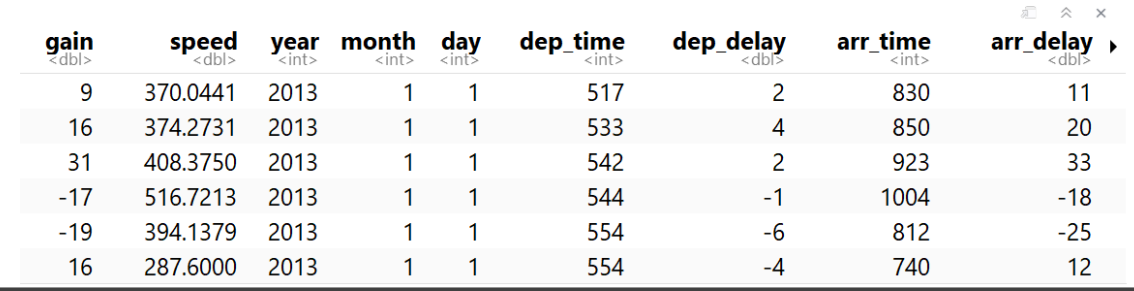

#### • Example of transmute()

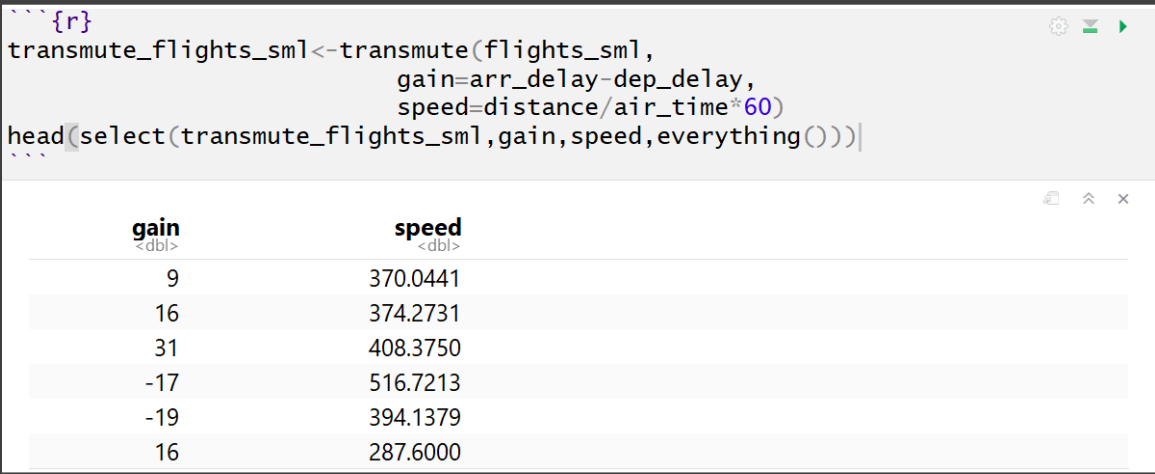

◎ ≥ ▶

dep\_time, arr\_time

Actual departure and arrival times (format HHMM or HMM), local tz.

- Plethora of Examples
	- Basic and Modular Arithmetic

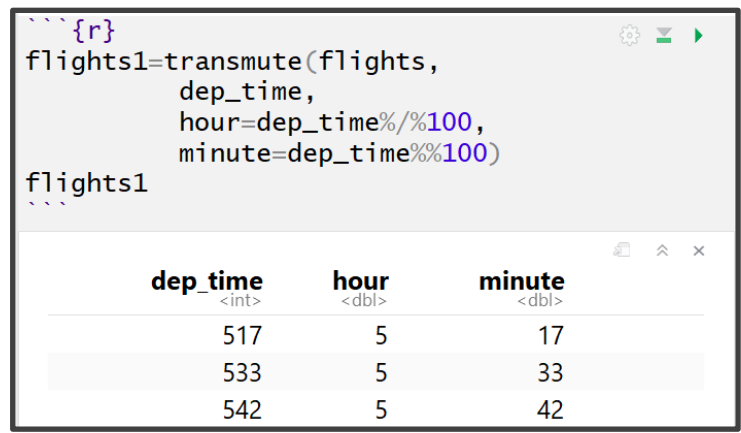

 $517 = 100 * 5 + 17$ 

 $= 100 * (517 % / % 100) + (517 % / 100)$ 

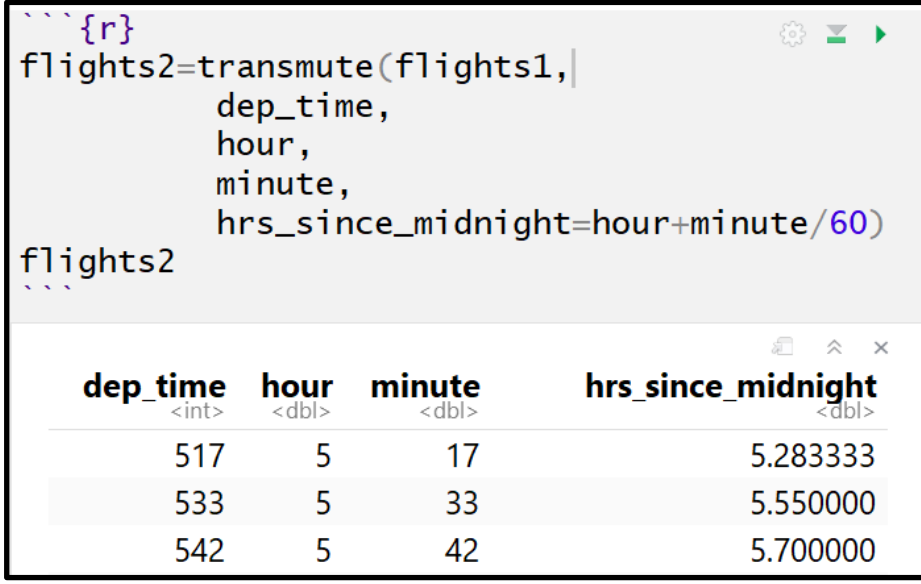

#### • Plethora of Examples **Nonlinear Transformation**  $\bullet$

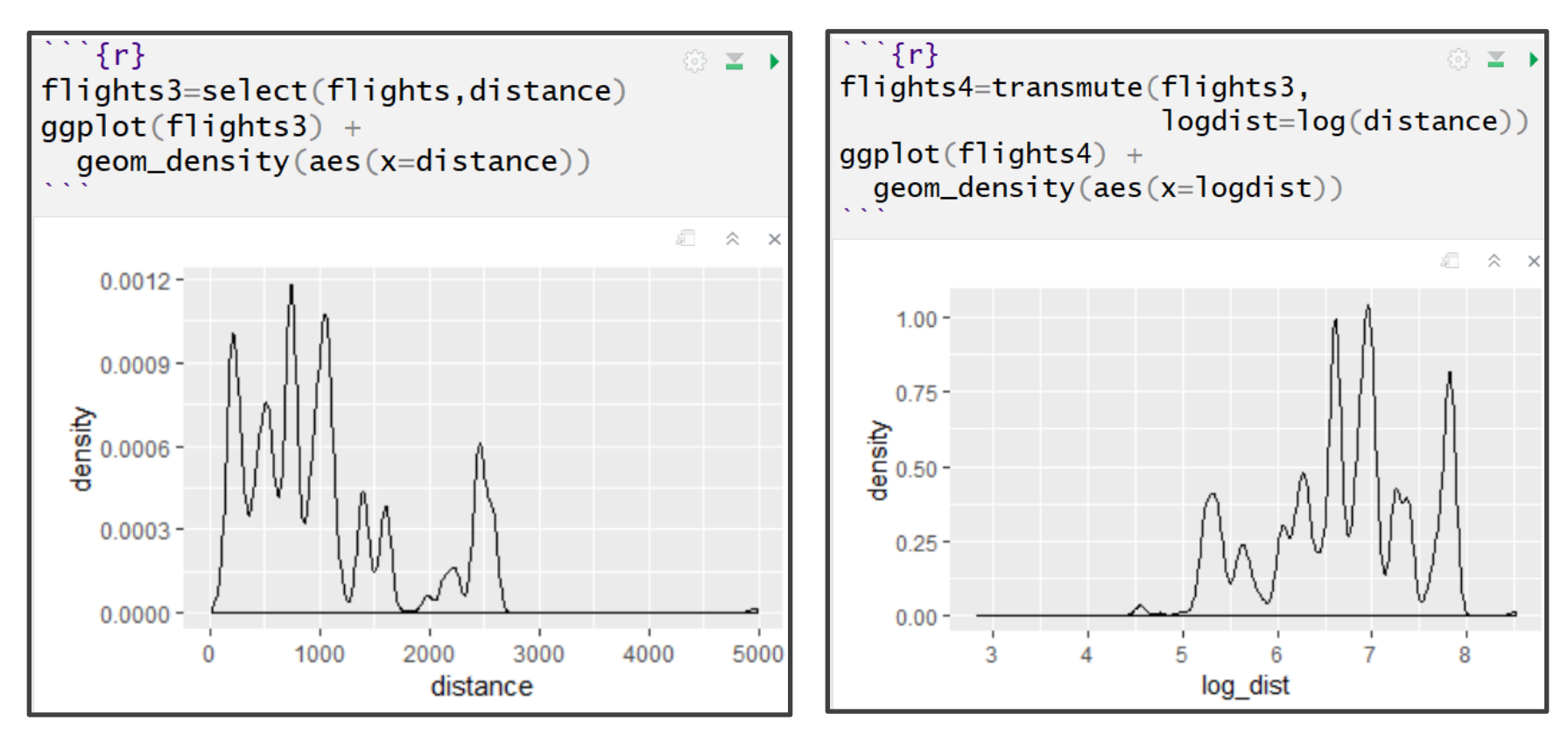

- Plethora of Examples
	- Offsets: lead() and lag()  $\bullet$

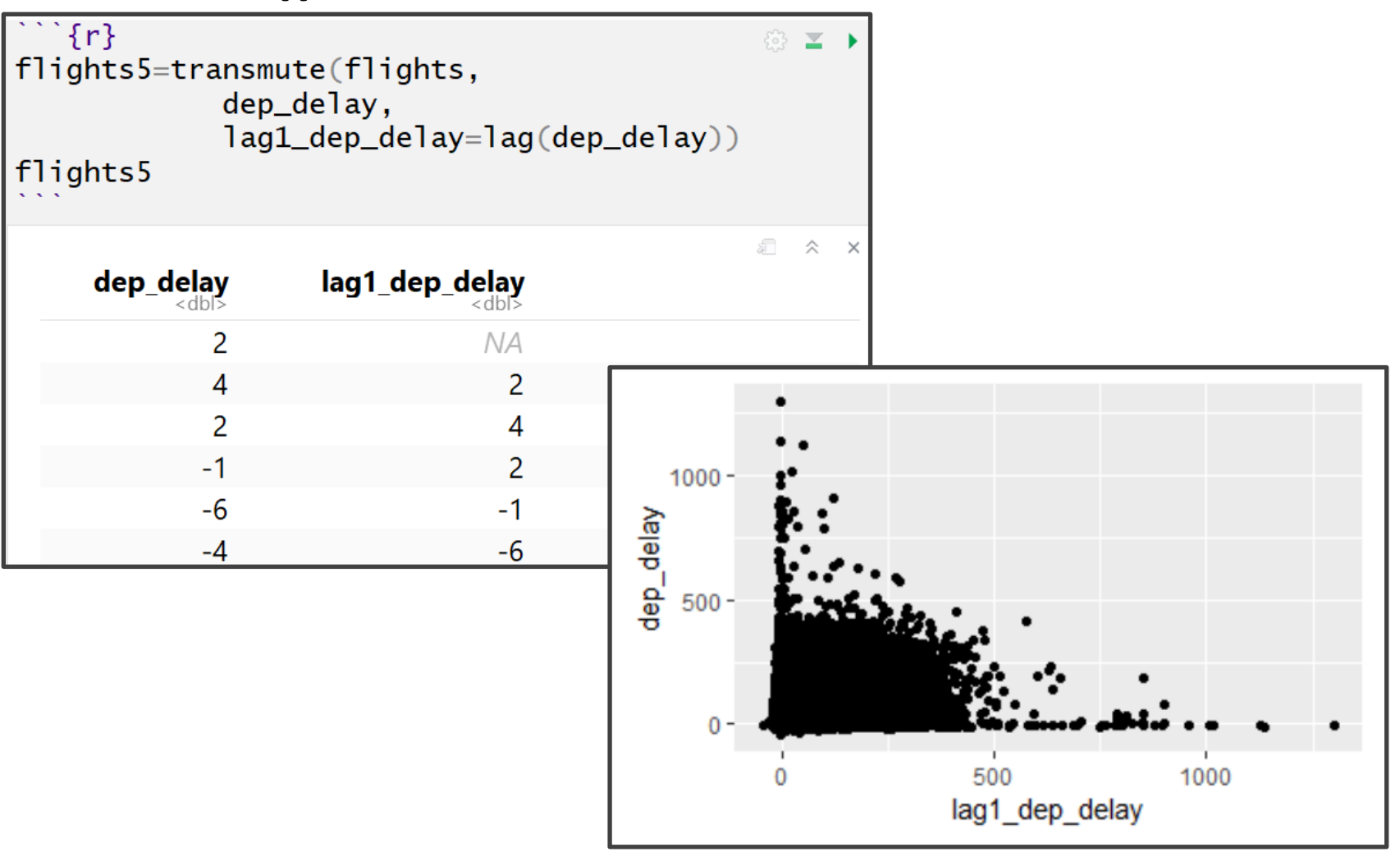

- Plethora of Examples
	- Cumulative and Rolling **Aggregates**

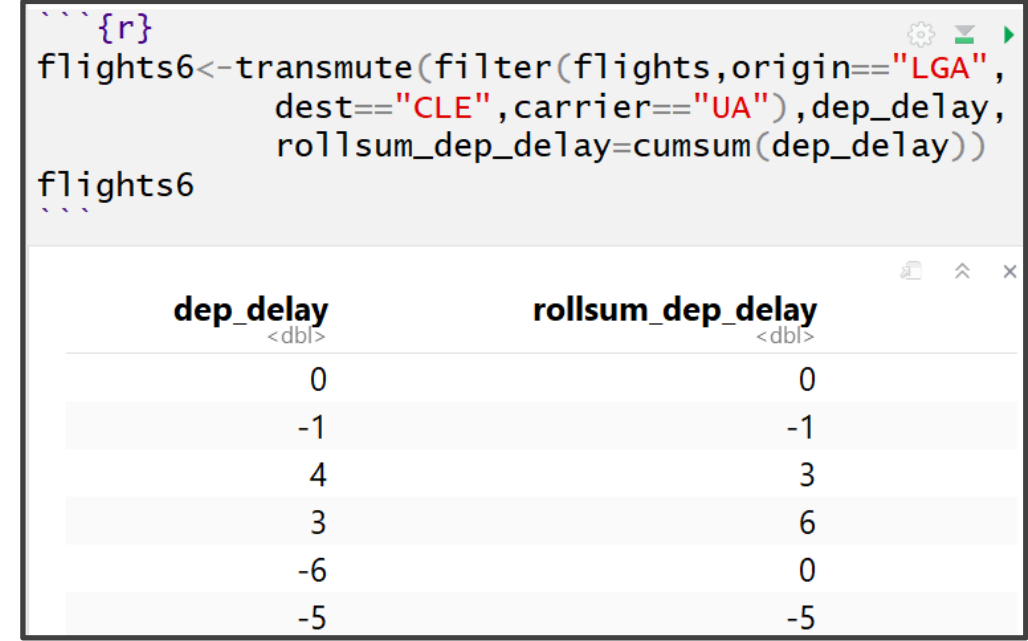

- cumsum()
- cumprod()
- cummin()
- cummax()
- cummean()

- Plethora of Examples
	- Ranking
		- min\_rank()
		- percent\_rank()
		- cume\_dist()
		- ntile()

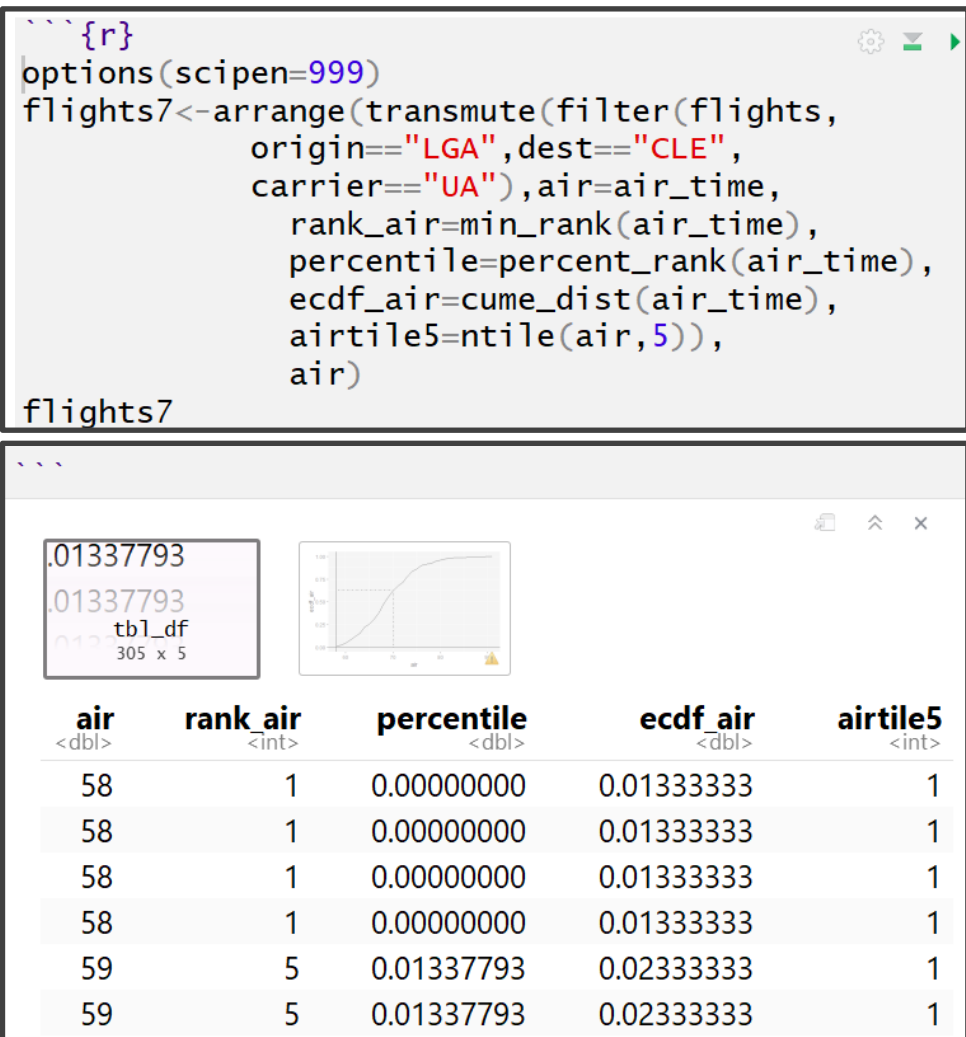

### Information

- Tutorial 3
	- Practice
		- filter()
		- arrange()
		- select()
		- mutate()
	- Introduced
		- Piping %>%
		- group\_by()
		- summarize()